# Prise en main de la plateforme oZe Responsables élèves

## Se connecter

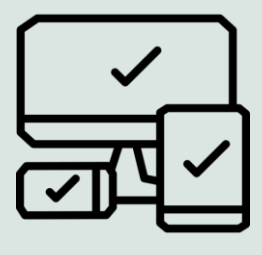

Accédez à **oZe** à l'adresse suivante :

### **https://enc.hauts-de-seine.fr**

La connexion peut se faire à partir d'un **ordinateur**, d'une **tablette** ou d'un **smartphone** en y renseignant le **Nom d'utilisateur** et le **Mot de passe** fourni par l'établissement.

### Votre tableau de bord **Messagerie Menu des Oz'Apps Votre profil Retour Nom de a** l'accueil de l'établissement de utilisateur de la partie de la partie de la partie de **Accès à utilisateur recherche votre Profil**  $\alpha$ **College Rimbaud** Responsable élève Q 08 MA m Mes enfants **Sélectionner un**  Tous **de ses enfants Aide en ligne Notifications** Asselya Selen Cours Comportement **Tableau d'affichage**0 / 3 fait TABLEAU D'AFFICHAGE Prochain cours 5 Punitions 5 Remarques  $\bigcirc$ leu. 26/03 **FRANCAIS** 鬸 dernière le<br>02/04 14h25 dernière le<br>25/03 11h15 Jeu. 26/03 **FRANCAIS**  $\overline{\phantom{a}}$ leu. 26/03 **FRANCAIS**  $\overline{\phantom{a}}$ Aujourd'hui 11h15 HIST.GEO.EN.MOR.CIV. (105)  $\cdots$  $\alpha$  o  $\alpha$ **Tableau de bord personnalisable**

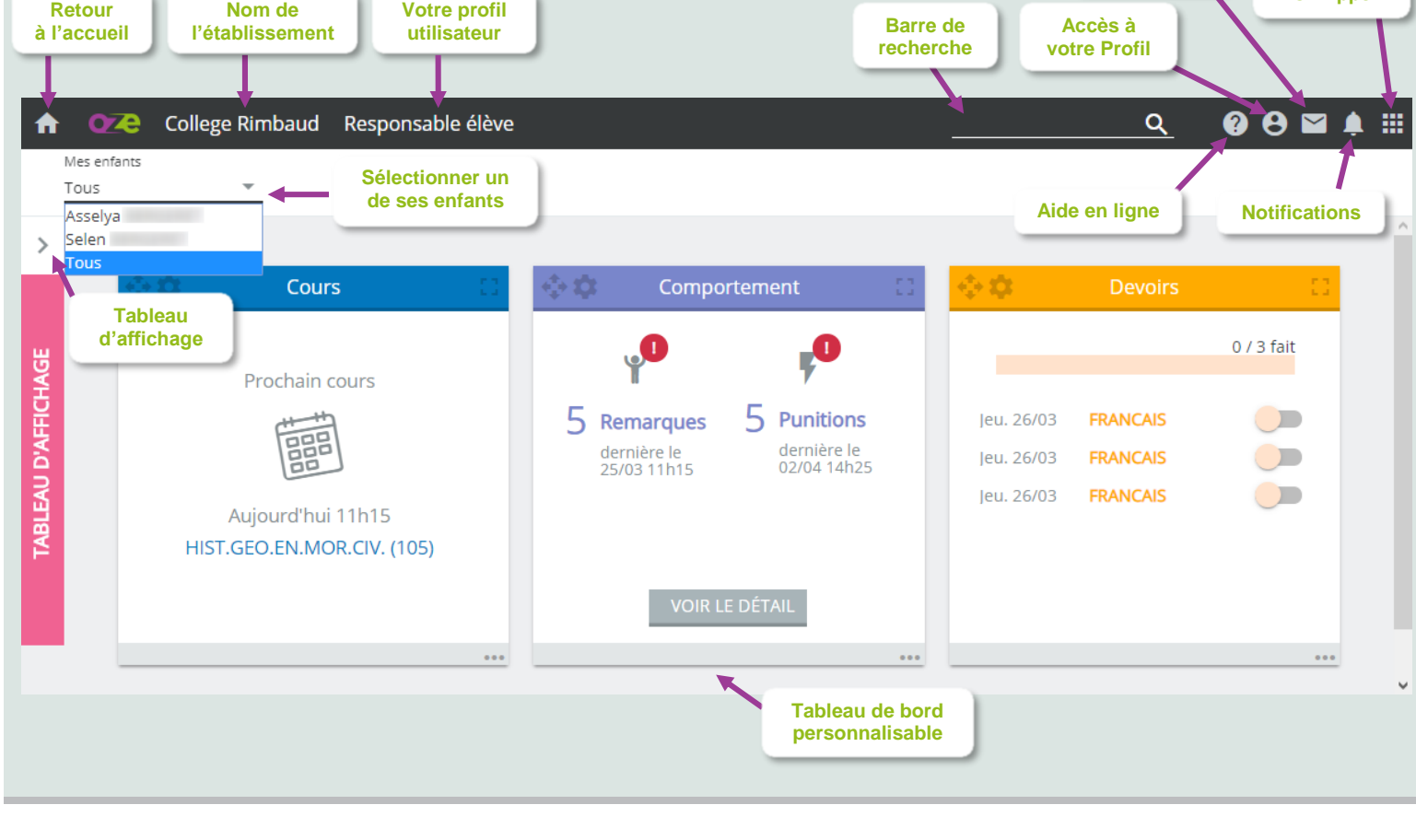

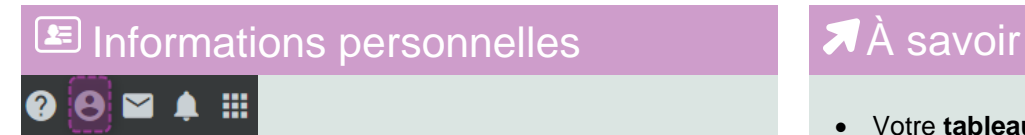

Dans **Profil –> Compte**, vous pouvez :

- Renseigner votre adresse email personnelle. Cette adresse sera utilisée en cas d'oubli de mot de passe.
- Modifier votre mot de passe**.**

- Votre **tableau de bord** est personnalisable. Vous pouvez y glisser-déposer certaines **Oz'Apps** afin d'avoir des informations dès votre connexion.
- Pour glisser-déposer une Oz'App, réalisez un clic gauche maintenu sur une Oz'App dans le menu des Oz'Apps, puis déplacer le curseur de votre souris vers le tableau de bord. Relâchez ensuite votre clic afin de valider votre action.

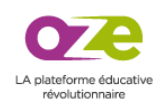

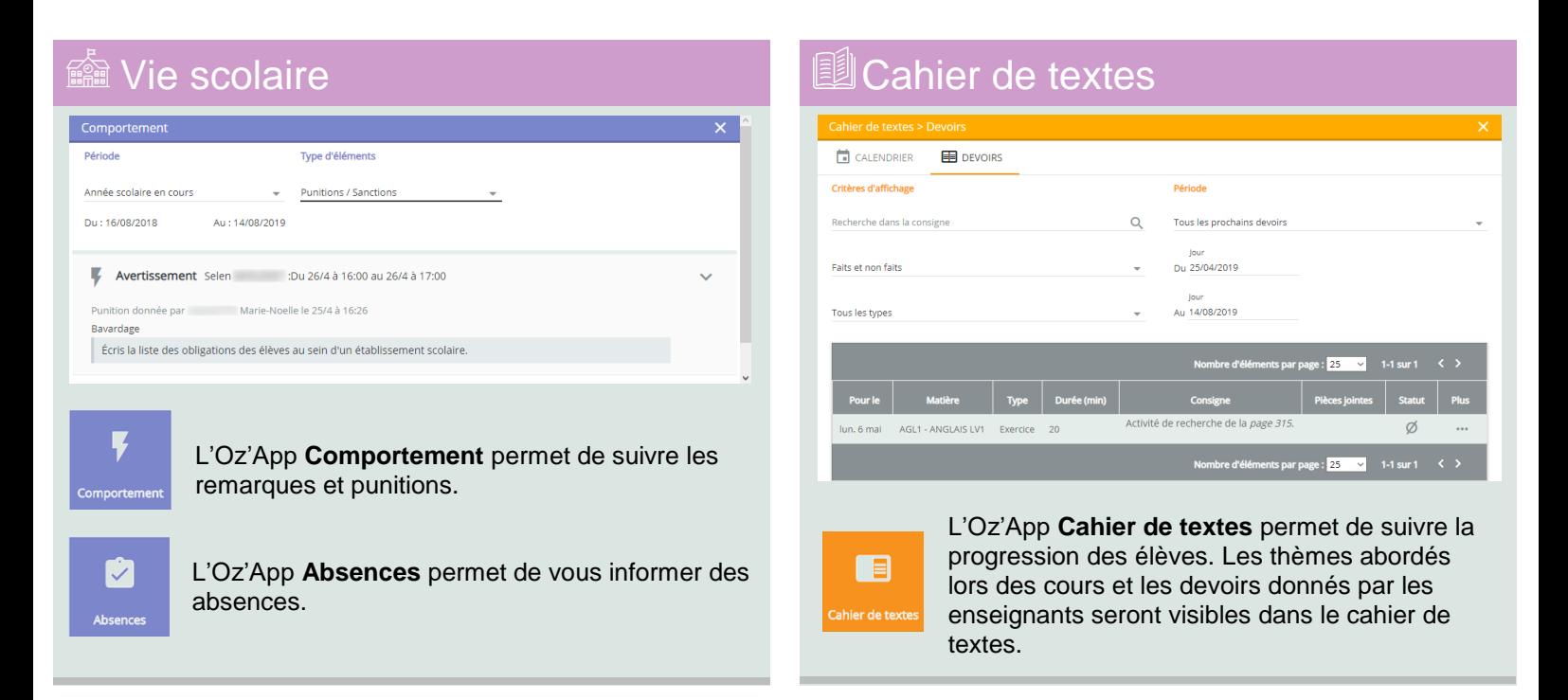

# **■ Les Oz'Apps**

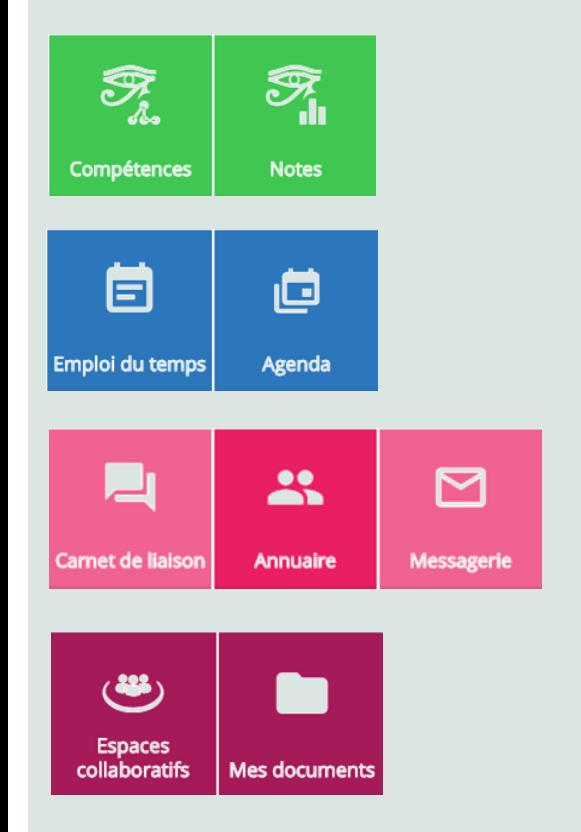

L'Oz'App **Compétences** permet de suivre les évaluations des élèves par compétences (Acquis, Non Acquis, etc…) L'Oz'App **Notes** permet de consulter les notes des élèves.

L'Oz'App **Emploi du temps** permet de consulter l'emploi du temps des élèves en lien avec vous. (Annulation de cours, etc…). L'Oz'App **Agenda** permet de consulter les événements à venir dans l'établissement.

Les Oz'Apps **Annuaire** et **Messagerie** permettent de trouver les personnes en lien avec la scolarité des élèves et de les contacter par courriel. L'Oz'App **Carnet de liaison** est un carnet de correspondance digital.

L'Oz'App **Espaces collaboratifs** permet des interactions entre ses membres. (Création d'actualités, articles, partage de documents, …) L'Oz'App **Mes documents** permet de stocker des fichiers à des fins personnelles ou dans l'optique de les partager avec d'autres utilisateurs.

# La base de connaissances

### $\mathbf{\Theta} \boxtimes \mathbf{\Lambda}$

Les documentations détaillées des différentes Oz'Apps sont présentes sur la base de connaissances oZe. Pour y accéder, cliquez sur l'icône « Aide en ligne » présente sur la barre permanente.

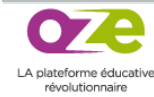